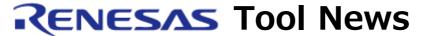

RENESAS TOOL NEWS on November 1, 2009: 091120/tn1

# Information about the Compatibility of Renesas Software Tools with Microsoft Windows(R) 7

We inform you about the compatibility of Renesas software tools with Microsoft Windows 7.

# 1. Our Policy for Windows 7 Compatibility

We are making our Windows Vista-compliant software tools compatible with the 32-bit and 64-bit editions of Windows 7.

# 2. Operational Checks on Windows 7

#### 2.1 Software Tools Involved

The following software tools, which are and are to be Windows Vistacompliant, have been checked whether they are compatible with Windows 7:

- (1) Integrated development environment and its utilities
  - High-performance Embedded Workshop V.4.05 and later
  - AutoUpdate Utility V.1.05
  - DocumentUpdater V.3.01
  - Install Manager V.1.03

# (2) Coding tools

- C/C++ compiler package for the SuperH RISC engine family V.9.03 Release 00 and later
- C/C++ compiler package for the H8SX, H8S, and H8 families V.7.00 Release 00
- C/C++ compiler package for the M32R family V.5.01 Release 01
- C compiler package for the R32C series V.1.02 Release 00
- C compiler package for the M16C series, R8C family V.5.45 Release 00
- MISRA C rule checker (SQMlint) V.1.03 Release 00A
- Peripheral Driver Generator V.1.04
- C/C++ compiler package for the RX family V.1.00 Release 00

## (3) Simulator debuggers

- Simulator debugger for the SuperH RISC engine family V.9.08 and later
- Simulator debugger for the H8SX, H8S, and H8 families V.5.07 and later
- Simulator debugger for the R32C series V.1.01 and later
- Simulator debugger for the M32C series V.1.04 and later
- Simulator debugger for the M16C series, R8C family V.1.04 and later
- Simulator debugger for the RX family V.1.00 and later

# (4) Emulator software products

- R32C/100 E30A Emulator Software V.1.01 Release 01 and later
- H8SX E100 Emulator Software V.1.00 Release 01 and later
- M16C R8C E100 Emulator Software V.1.02 Release 00 and later
- E200F Emulator Software V.3.00 Release 00
- E10A-USB Emulator Software for the E10A-USB emulators
   HS0005KCU01H and HS0005KCU02H V.3.00 Release 00 and later
- E10A-USB Emulator Software for the HS0005KCU04H V.2.00 Release 00
- E10A-USB License Tool for Device Group Additions
- E8a Emulator Software V.1.03 Release 00 and later

#### (5) Real-time OSes

- Real-time OS for the RX600 series, RX family (RI600/4) V.1.00 Release 00 About the other real-time OSes, ask us individually.

### (6) Flash Programmer

- Flash Development Toolkit V.4.03 Release 00 and later

# 2.2 Results of Operational Checks

We installed our Windows Vista-compliant software tools in the Windows 7 environment and conducted the operational checks of them.

The checks indicated that the problems described in Section 3 arise in and the limitations in Section 4 are imposed on several of the software tools.

So you should remember these problems and limitations. If other problems and limitations are newly found, we inform you about them in our tool news.

#### 3. Problems

## 3.1 DocumentUpdater

- Problem with Installation

## Description:

You cannot install any versions of DocumentUpdater as a member of the administrators group.

#### Workaround:

Follow these steps:

- (1) Open the Properties dialog box in the installer (DocumentUpdaterV30100.exe) of DocumentUpdater.
- (2) In the Compatibility tab, check box
  "Run this program in compatibility mode for"
- (3) In the drop-down list, select "Windows XP (Service Pack 2)."

## 3.2 Install Manager

(1) Problem with switching between High-performance Embedded Workshops Description:

When you switch High-performance Embedded Workshops from one to another to make it active, the message "Windows menu information is insufficient. Therefore, cannot switch over to an active state." may appear. Workaround:

If this message appears, redo the above switching. The active High-performance Embedded Workshop can be switched to another.

(2) Problem with Renesas{xxxxx} being displayed in the Windows menu Description:

In the Windows menu, Renesas{xxxxx} may be displayed (here, xxxxx denotes an alphanumeric character string).

This is a non-active Renesas menu

in High-performance Embedded Workshop that should not be displayed.

#### Workaround:

Log in once again or re-invoke Install Manager, and only the active Renesas menu will be displayed.

#### 4. Limitations

# 4.1 High-performance Embedded Workshop

(1) Limitation on saving memory content on a Motorola S-record format file

#### Description:

When you click the Save Memory command on the Debug menu to save memory content on a file by selecting "S-Record" as a file's format, S4 records may be saved on the file.

# 4.2 DocumentUpdater

(1) Limitation on dragging and dropping files into DocumentUpdater Description:

If you drag and drop any file into DocumentUpdater, no file can be registered.

# 5. Compatibility with the 64-Bit Edition of Windows 7

# **5.1 Software Tools Incompatible with the 64-Bit Edition**

The following software tools are incompatible with the 64-bit edition of Windows 7:

- All the emulator software products
- Flash Development Toolkit
- MISRA C rule checker (SQMlint)

#### 5.2 Problems

(1) Simulator debugger for the M16C series, R8C family Description:

In the Memory tab of the MCU Setting dialog box, the Add, Modify, and Reset buttons for the memory map are incorrectly displayed.

Workaround:

To add and modify the memory map, double-click the memory map display area, and then make settings on the Memory Map dialog box.

To reset the memory map, press the Reset button.

You can press the Reset button though it is incorrectly displayed.

(2) C compiler package for the M16C series, R8C family Description:

If you use the STK viewer, the message "The color scheme has been cheanged" appears.

Workaround:

Press the OK button in the dialog box where this message appears. So you can continue using the STK viewer because it is functioning properly.

(3) C/C++ compiler packages for the RX family and the SuperH RISC engine family Description:

If you install the compiler package on the default directory, which is "c:\text{Program Files}(x86)\text{\text{\til\text{\text{\texi}\text{\text{\texi\text{\text{\text{\text{\text{\text{\text{\text{\texi}\text{

the opening parenthesis or the closing parenthesis is included in the name of the folder where standard header files are stored.

So if you point to this folder by using the Include option, an error arises during compilation.

## Workaround:

Usually the folder where standard header files are stored is pointed to by a specific environment variable (See NOTE below), so you do not need to use the Include option. If you want to point

to any folder whose name contains parentheses (just as with the folder where standard header files are stored) by an include path, use a specific environment variable followed by a semicolon and the name of the folder.

#### NOTE:

These specific environment variables used in the compiler packages for the RX family and the SuperH RISC engine family are as follows respectively:

- INC RX
- SHC INC
- (4) Real-time OS for the RX600 series, RX family (RI600/4) Description:

If you install the OS on the default directory, which is "c:\text{Program Files}(x86)\text{\text{Fri600-4}\text{\text{\text{V}100r00},"}} and then build a project created by High-performance Embedded Workshop, an error arises during compilation.

#### Workaround:

Install the OS on a directory or folder whose pathname includes neither the opening parenthesis nor the closing parenthesis.

# 6. Note on Using Windows 7

When you install and update software tools in Windows 7 environment, you must be a member of the administrators group.

# 7. Schedule of Releasing Windows 7-Compliant Software Tools

About the formal release of Windows 7-compliant software tools, we inform you in our tool news one by one when they are ready.

#### [Disclaimer]

The past news contents have been based on information at the time of publication. Now changed or invalid information may be included. The URLs in the Tool News also may be subject to change or become invalid without prior notice.

© 2010-2016 Renesas Electronics Corporation. All rights reserved.